## On a PC, search for the web address **mymaths.co.uk**

On a tablet/phone you might need to install **Puffin Academy** and search for **mymaths**. Home learning will then need to be completed through Puffin Academy.

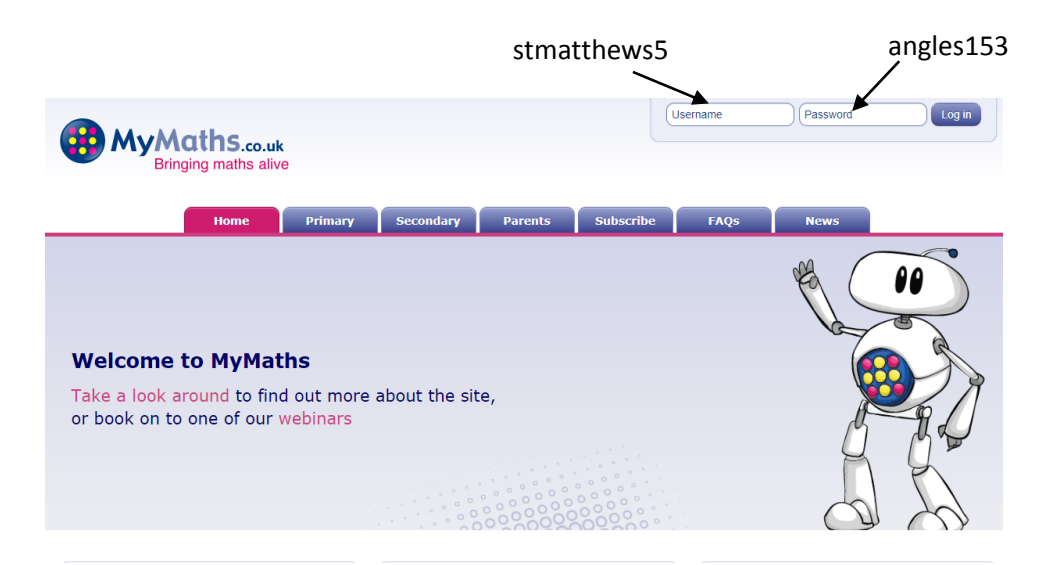

- 1. Fill in the school username and password and **Log in**
- 2. Fill in your username and password in **My portal**

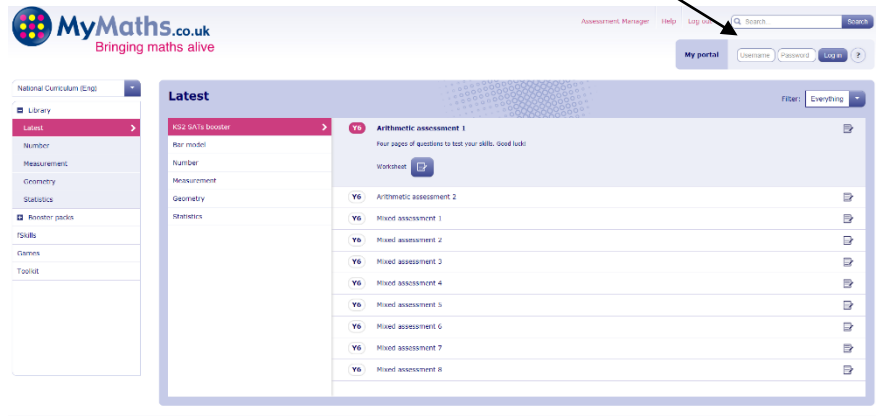

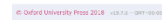

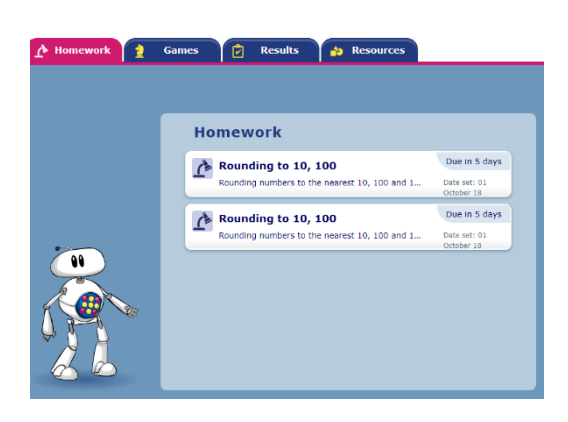

Homework to be completed will be shown.

(If there are overdue tasks, you will find the most recent tasks on the next page. Overdue tasks will remain on the page until there are completed.)

**Please note**: if you are completing mymaths home learning on a tablet, you will find it easier to complete tasks in theatre/full screen mode. There is a keyboard button on the bottom left of your screen, if this is required for a task.

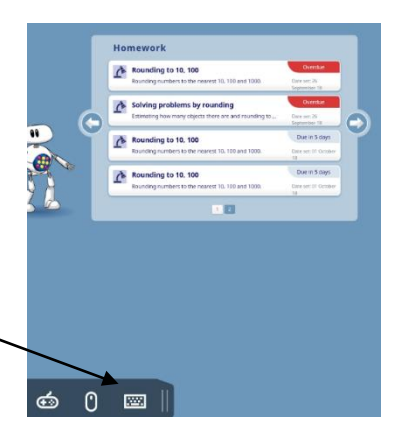